## EKONOMSKI FAKULTET U NIŠU KATEDRA ZA RAČUNOVODSTVO, MATEMATIKU I INFORMATIKU PREDMET: **INFORMATIKA Jan-2008-1.**

*Pisani deo ispita*  **ZADATAK 1.** WINDOWS OPERATIVNI SISTEM 1. Formirati stablo foldera prikazano na slici.  $\Gamma$ <sup>'</sup> KURS NM2345 WINDOWS SQL ZADATAK  $WORD$ 

2. Na folderu WORD formirati foldere pod nazivom Doc1 i Doc2. 3. Na folderu Doc1 formirati datoteku FILMOVI.DOC, sa sledećom tabelom:

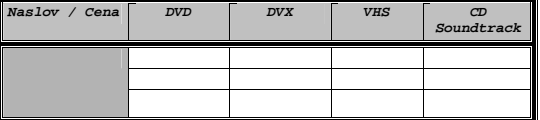

i sledećom formulom:

 $3X_1^2 - 5X_1 + 3X_2^2 + 6X_2 + 5$ U heder-u ovog dokumenta staviti: Pismeni – Januar. U footer-u ovog dokumenta staviti: 2008.

4. Na folderu Doc2 formirati datoteku MOBILNI u kojoj treba kreirati sledeću tabelu:

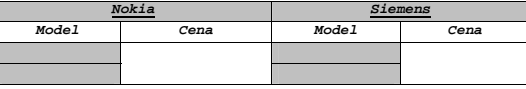

5. Insertovati datoteku MOBILNI u datoteku FILMOVI.DOC.<br>6. Iskopirati grafik iz Excel datoteke u datoteku FILMOVI.DOC.<br>7. Iskopirati datoteku FILMOVI.DOC na folder NM2345 pod imenom FILM.DOC.

\* NM2345 - je oznaka za radni direktorijum svakog od studenata. Dobija se od inicijala i broja indeksa svakog<br>studenta. Tako npr. Miloš Janković sa brojem indeksa 22345 će formirati direktorijum MJ22345.

**ZADATAK 2.** EXCEL PRIMER

1. Na folderu NM2345 kreirati radnu svesku pod nazivom Prodaja sa radnim listovima **Prodaja1** i **Prodaja2.**

2. Na radnom listu **Prodaja1** kreirati sledeće tabele:

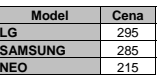

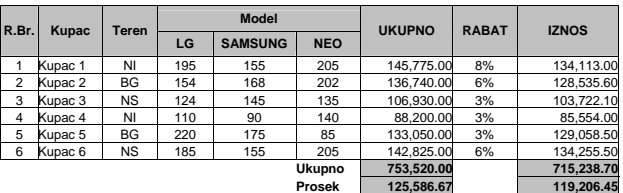

Tabela treba da ima sledeće formule i funkcije:

Kolona **Ukupno** se dobija kao zbir proizvoda cene modela i odgovarajuće količine modela.

U koloni **Rabat** treba da stoji procenat rabata poštujući funkciju IF na sledeći način:

ako je zbir količina svih modela veći od 550 i minimalna vrednost prodaje svih modela 130 rabat je **8%,**  ako je zbir količina svih modela veći od 500 ili minimalna vrednost prodaje svih modela 160 rabat je **6%**, u ostalim slučajevima rabat je **3%**.

Kolona **Iznos** dobija kada se od Ukupno oduzme vrednost Rabata.<br>UKUPNO = SUM ( )<br>PROSEK = AVG( )

3. Na radnom listu **Prodaja2** kreirati sledeću tabelu.

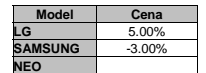

Primenom "Goal-seek" metode ispitati za koliko treba da se poveća(smanji) prodaja za marku NEO ako se prodaja LG poveća za 5% i prodaja za SAMSUNG smanji za 3% tako da ukupan iznos bude 725000.

4. Stubičastim grafikom (na osnovu obe tabele) prikazati Iznos po kupcima.

**ZADATAK 3**. SQL PRIMER

- 1. Kreirati izveštaj sa kolonama Odeljenje (Ime odeljenja), Posao (Funkcija), Radnik (Prezime) i Zarada iz tabela RADNIK, POSAO i ODELJENJE, samo za radnike koji rade u odeljenju čije ime sadrži slovo S, čije prezime sadrž
-